# **Search techniques - tips and tricks**

**Oria enables you to search using several words and synonyms at the same time. You can make searching more efficient by using search techniques.**

It is easy to search for a book when you already know the title. But how can you search when you do not know what exists on your topic?

**Use search techniques when you need to get an overview of existing knowledge.**

**Oria is the database for scientific literature in Norway. Search the collection held by UiS or all Norwegian academic libraries.**

### **Search throughout Norway**

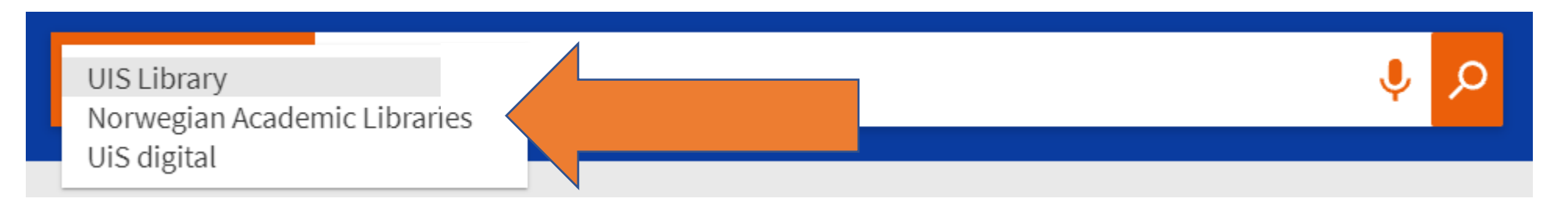

Oria is the Norwegian scientific literature database. Search in "Norwegian Academic Libraries" to view the holdings of all academic libraries in Norway.

By doing this, you can order and borrow books from throughout Norway. Log in and use the button "Resource sharing request" to order items not available at UiS. A few days later, you will be able to collect the material at the UiS Library.

### **Synonyms are smart**

#### **OR**

Write OR with capital letters between the synonyms. The search results will include literature that mentions either the first word **or** the other.

We cannot know exactly what words the authors have used. That is why synonyms are useful.

The search results here will *either* have the word advertisement *or* the word commercial – or both words.

UIS Library **v** advertisement OR commercial

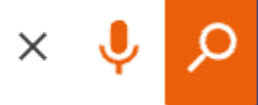

There are a lot of words that have a similar meaning

vouth adolescent young adult teenager

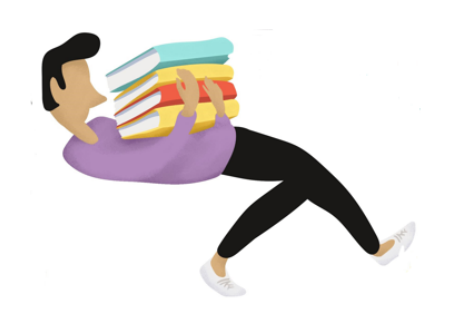

## **OR + PARENTHESIS**

When searching for different concepts at the same time, you need to place the synonyms inside of parentheses to get the right search results.

UIS Library **v** 

This search will give search results with **at least one word from each parenthesis.** 

(advertisement OR commercial) (smoking OR tobacco)

 $\times$ 

## **AND = more precise searching**

**AND** is used when you include several words at the same time in your search. The more words you use, the fewer the results.

These two searches give the same search results. You do not need to type the command AND between search terms in Oria. **AND is inserted automatically.**

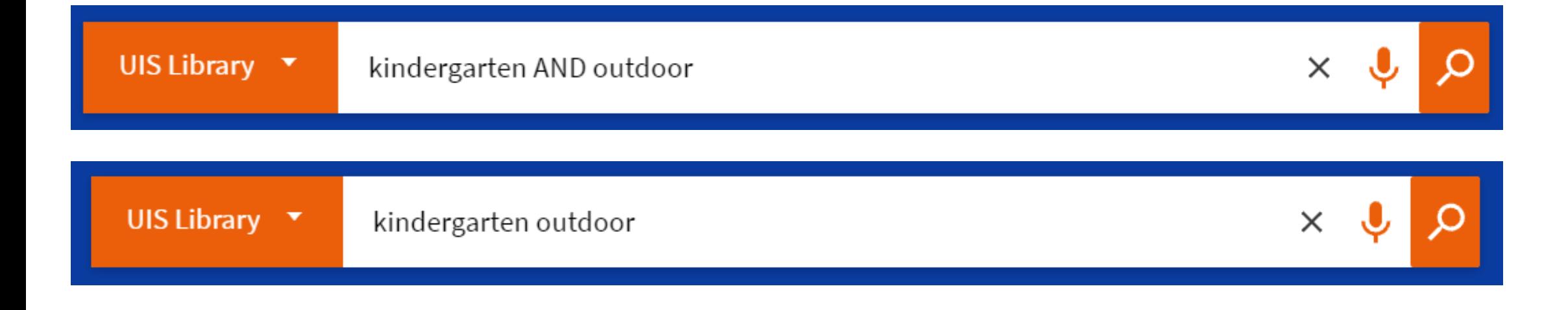

#### **Get more results by truncating**

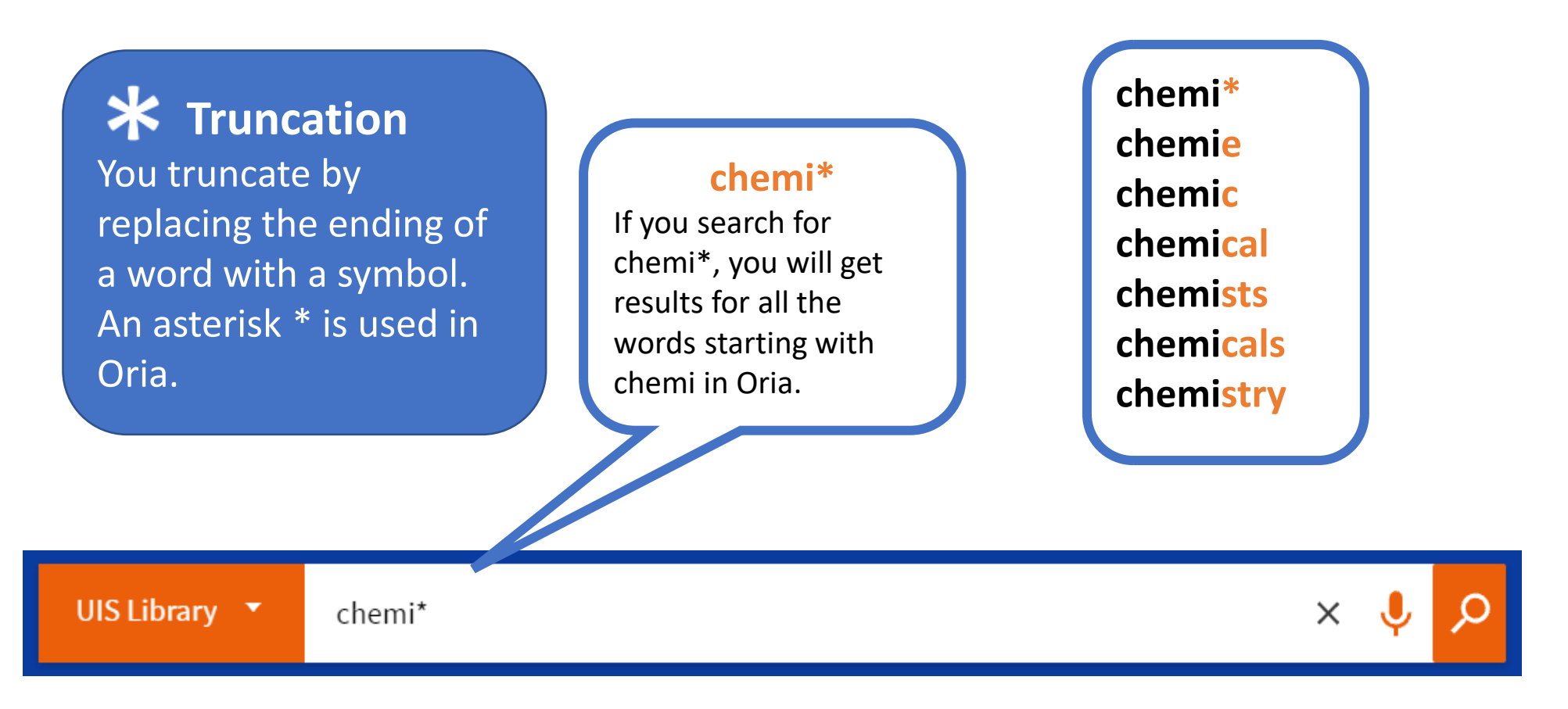

## **Searching for expressions and phrases**

If you want the words to always appear next to each other, put them inside quotation marks **«».**

## UIS Library  $\blacktriangledown$

"social media"

the exponential rise of social media use in e nent, academic research and managerial pr n to how it can be used for open innovation ion funnel, spanning ideation, R&D, and con little understanding of how companies can ent social media for open innovation. Utilizi

If you do not use quotation marks, the words will appear anywhere and in random order in your results.

of mediated, spiritualized social change. world and across disciplines, the authors d with media - from television to Internet, practices. The very fluidity of the meaning

#### UIS Library  $\blacktriangledown$ social media

## **Summary**

**AND** is used when you If you want the words include several words at the always to appear next We cannot know exactly what same time in your search. to each other, then words the authors have used. put them inside of AND is inserted quotation marks **«».** Write OR with capital letters automatically in Oria (not between synonyms. visible unless you type it in).UIS Library (citation\* OR sourc\*) AND "academic writing" Norwegian Academic Libraries You can choose between the When searching for different UiS library and all Norwegian **\*** You truncate by concepts at the same time, you Academic Libraries. replacing the ending of need to put the synonyms words with a **\***.

within parentheses ().

 $\Omega$  $\times$ 

## **Boolean operators:**

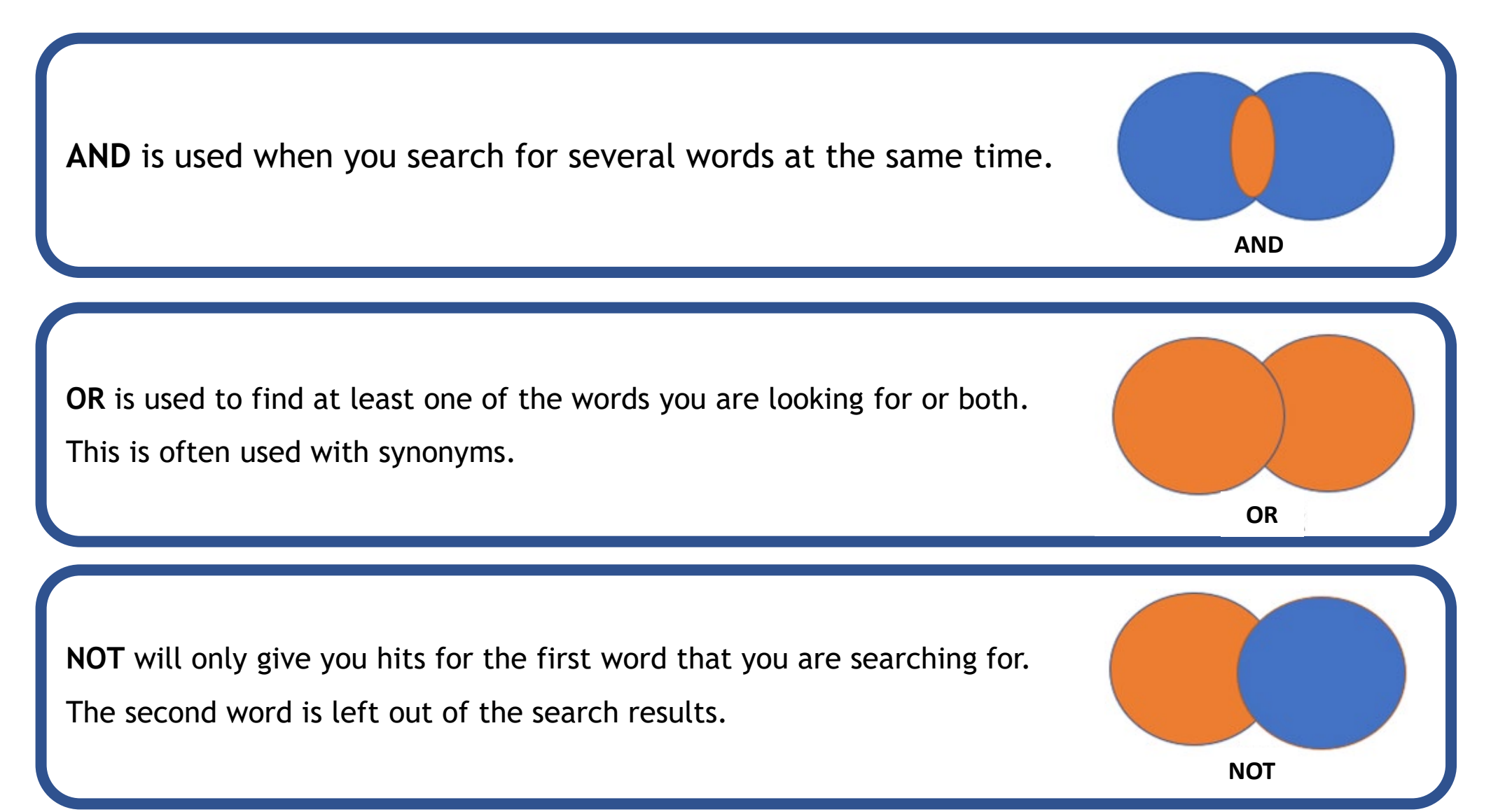